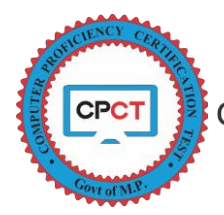

## ONLINE ASSESSMENT PLATFORM - Instruction for Candidates - CPCT – Certification

## INSTRUCTION FOR HINDI TYPING

- 1. Carefully read all the Do's & Don'ts and follow the same to avoid any time loss/disqualification.
- 2. If you don't know Hindi typing, be patient. CPCT score card will be provided for the attempted section(s) (MCQ / English Typing / Hindi Typing).
- 3. After reading Instructions, accept the declaration and click on "I'm ready to begin".
- 4. A Hindi Typing Mock will start for 5 minutes to get familiar with the assessment.
- 5. At the start of Mock, do change the Language Input from the language bar to Hindi (Language bar will be visible on Right Top Corner).
- 6. Verify the opted keyboard layout (IN-Script / Remington (GAIL)): refer your admit card.
- 7. The desired keyboard layout can be changed by selecting keyboard icon on right bottom corner

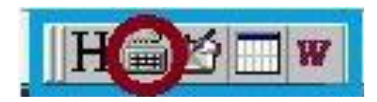

8. Then choose the desired keyboard from the provided list.

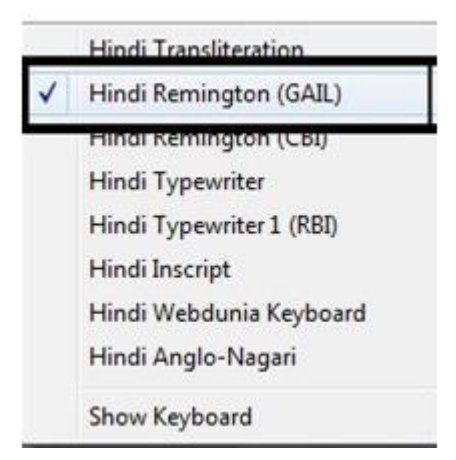

- 9. Type the **highlighted** word. Green Color indicates correct way of typing.
- 10. Red Color indicates wrong way of typing (Refer don'ts below).

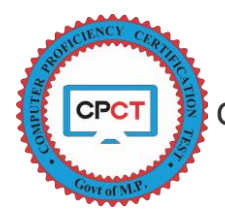

- 11. If you have typed correct word and if it's displaying RED, then please ensure that there is no double space before the word displayed wrong(गलत टाईपिंग).
- 12. The typed text can be edited at any point of time till the given text completes.
- 13. Submit button will only be enable once the complete content is typed.
- 14. If your typing is completed, immediately submit the test. This time will be referred for calculating your typing speed (NWPM).
- 15. If not submitted, your actual typing assessment will be auto submitted after allotted 15 minutes.
- 16. In case of any of the following error, Please be patient and contact to the invigilator
	- a. Keyboard error
	- b. Machine auto lock
	- c. Power disruption
	- d. Browser Cache
	- e. Forced session time-out
- 17. Do not worry, in case of above technical failure, you would be allow for re login and complete assessment time will be provided for test evaluation.
- 18. Any malicious activity or unfair means used in the test will lead to a legal action and a FIR against the candidate(s) will be lodged.

## Do's

- 1. Before actual test, take Mock test to ensure Hindi language Input and your opted keyboard layout is selected. Refer point 5-8 above.
- 2. Type the word highlighted in given text; as that only will be evaluated.
- 3. Make sure there is no extra space between two words as it would be assessed wrong for all words typed after this extra space.
- 4. Submit as soon as you complete the test.

## Don'ts

1. Don't use any other key or key combination apart from those that is required to type the given text.

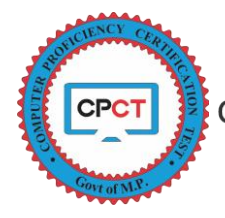

- 2. Don't enter any special character/symbol other than mentioned in the provided text. (This could skip words, leads to typing error, could be evaluated as typing mistake).
- 3. Don't toggle between language and keyboard inputs for any reason.
- 4. Don't press back space or any other key once the test is submitted and summary is displayed.